# *КУРСОВАЯ РАБОТА «АНАЛИЗ МЕТОДОВ ЗАЩИТЫ БЕСПРОВОДНЫХ СЕТЕЙ»*

*Выполнила: Пушкова К.С., студентка 4 курса очной формы обучения, направление подготовки «Прикладная информатика» направленность (профиль) Прикладная информатика в экономике Научный руководитель: К.б.н, доцент Широкова Н.П.*

 *Объект исследования в данной работе – средства защиты информации в беспроводных сетях.*

 *Предмет исследования – технологии защиты информации в беспроводных сетях от несанкционированного доступа.*

 *Целью курсовой работы является изучение методов повышения защиты данных при передаче с помощью беспроводных сетей.*

*Основные угрозы беспроводных сетей Угрозы, возникающие в беспроводных сетях при передаче информации, разделяют на два вида:*

- *I. Прямые возникают при передаче информации по беспроводному интерфейсу IEEE 802.11;*
	- *II. Косвенные связаны с присутствием на определённой территории и рядом с ней большого количества Wi-Fiсетей.*

*Наиболее распространенными угрозами являются чужаки и нефиксированная связь.*

# *СРЕДСТВА ЗАЩИТЫ БЕСПРОВОДНЫХ СЕТЕЙ*

*Как средства защиты от часто встречающихся угроз в беспроводных сетях используется такие технологии:*

- *• Режим безопасности WEP*
- *• Режим безопасности WPA*
- *• Режим безопасности WPA-PSK*

### **НАСТРОЙКА БЕЗОПАСНОСТИ В БЕСПРОВОДНОЙ СЕТИ ПРИ ИСПОЛЬЗОВАНИИ СИСТЕМ ОБНАРУЖЕНИЯ ВТОРЖЕНИЯ**

*Исследование систем обнаружения вторжения*

*Системой обнаружения вторжений можно использовать для нахождения определённой вредоносной активности, нарушающей безопасность компьютерной сети, а именно:*

- *• сетевые атаки против уязвимых сервисов,*
- *• атаки,*
- *• направленные на повышение привилегий,*
- *• неавторизованный доступ к важным файлам,*
- *• действия вредоносного программного обеспечения (компьютерных вирусов, троянов и червей) .*

# *Программа Kismet*

*Данный инструмент выполняет следующие функции:*

- ✔ *обнаруживает перегрузки запросами на остановку сеанса и отключение;* ✔ *анализирует порядковые номера фреймов стандарта 802.11;*
- ✔ *выявляет пользователей Air Jack в наблюдаемой сети;*
- ✔ *обнаруживает пробные запросы, посылаемые программой NetStumbter;*
- ✔ *обнаруживает атаки по словарю на ESSID, проводимые при помощи Wellenreiter;*
- ✔ *обнаруживает клиентов, посылающих пробные запросы, но не присоединяющихся к сети;*
- ✔ *выполняет различение сетей 802.11 DSSS и FHSS;*
- ✔ *выполняет сохранение фреймов с информацией в именованный FIFOканал для дальнейшего анализа;*
- ✔ *выполняет дешифровку WEP;*
- ✔ *обнаруживает увеличение шума в канале;*
- ✔ *обнаруживает беспроводные сети Lucent Outdoor Router/ Turbocell/Karlnet, построенные не на базе стандарта 802.11.*

#### **Изучение системы обнаружения вторжений на примере Kismet**

*Для установки программы необходимо выполнить следующие действия: 1. Загрузить Kismet с установочного компакт-диска или с web-сайта.*

- *2. Распаковать установочный файл.*
- *3. При компиляции приложения Kismet необходимо выполнить команду./configure с некоторыми подходящими настройками, которые задаются ключами, перечисленными в таблице 1.(ключи компиляции можно задавать в настройках конфигурации.)*
- *4. При окончании процесса настройки необходимо выполнить команды makedep и makemakeinstall от имени супер-пользователя, для окончания компиляции и установки программы;*

#### Конфигурационные ключи Kismet

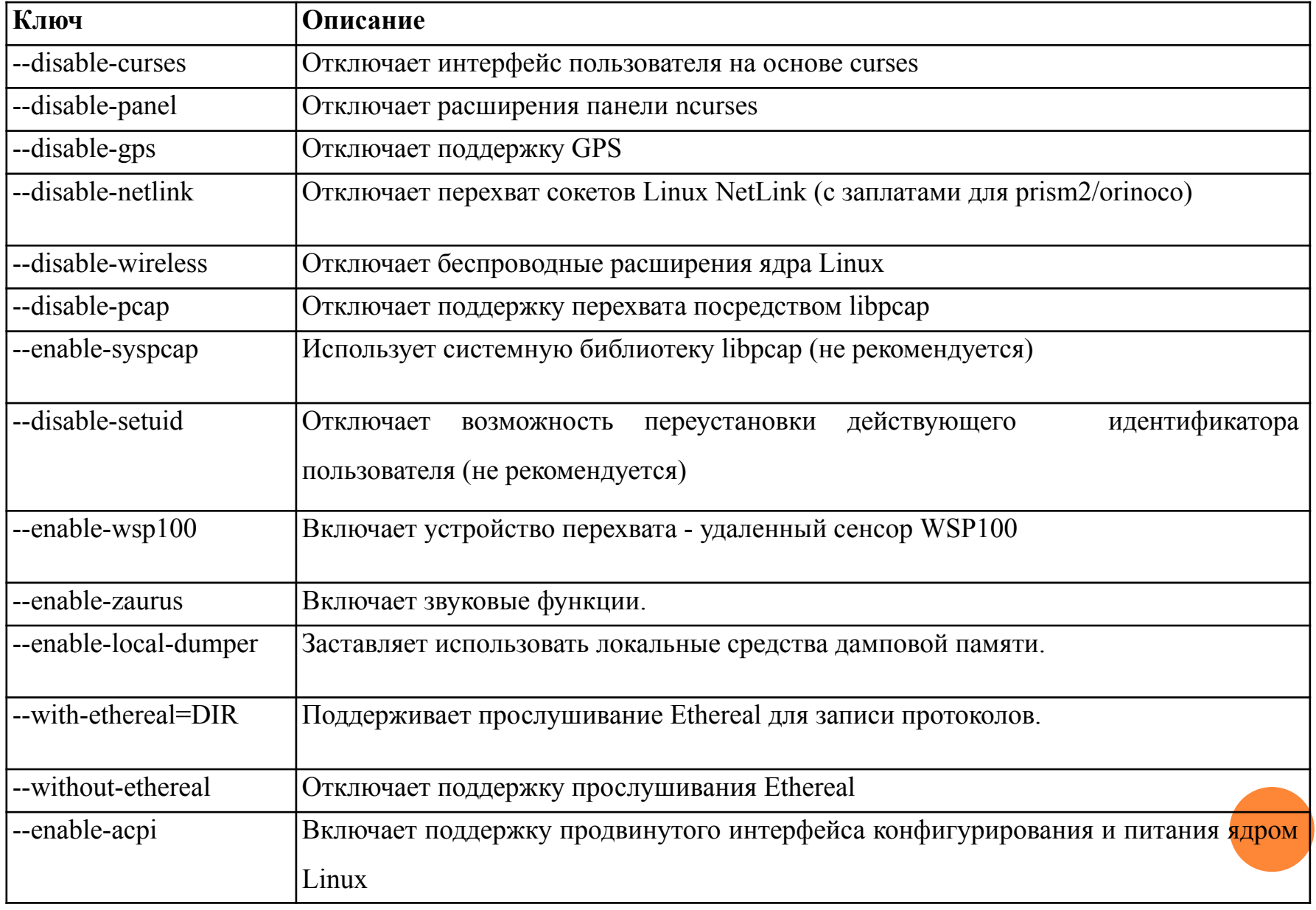

Интерфейсные и протокольные опции Kismet

| Параметр    | Описание                                                                                |
|-------------|-----------------------------------------------------------------------------------------|
| Capture     | Определяет, какие интерфейсы будут прослушиваться программой Kismet. При                |
| source      | необходимости добавления дополнительных интерфейсов, можно сделать это в                |
|             | формате source=тип, интерфейс, имя.                                                     |
| Fuzzy       | Настройка отображает все принятые пакеты как нешифрованные для тех станций,             |
| encryption  | которые применяют неизвестные методы шифрования.                                        |
| Filtering   | Настройка ограничивает множество пакетов, подлежащих протоколированию. Опция            |
| packet logs | noiselog даёт возможность отбросить все пакеты, испорчены или фрагментированы           |
|             | из-за помех. Опция beaconlog предоставляет возможность отбросить все пакеты             |
|             | отдельной точки доступа. Настройка phylog отбрасывает все пакеты физического            |
|             | уровня.                                                                                 |
| Decrypt     | WEP Расшифровывает перехваченные пакеты данных на лету. Для этого, следует иметь        |
| keys        | ключ, который иногда можно добыть с помощью программы Air Snort. Для каждой             |
|             | точки доступа требуется отдельная инструкция вида bssid: key, где bssid - это MAC-      |
|             | адрес точки доступа, а кеу - ключ для нее                                               |
|             | Using an external Посылает пакеты внешней системе обнаружения вторжений для дальнейшего |
| IDS         | анализа. В этой инструкции задается именованный канал, а сетевой системе                |
|             | обнаружения вторжений следует предписать чтение из него.                                |

*5. После завершения установки программы Kismet, необходимо найти файл kismet.conf, который располагается в каталоге /usr/local/etc. В этом файле пользователем задаются настройки интерфейса и протоколов программы.*

*6. Теперь нужно отредактировать файл kismet\_ui.conf, также находящийся в /user/local/etc. В нем задаются некоторые настройки интерфейса. В таблице 3 перечислены возможные варианты.* 

*7. Сохранить оба файла.* 

*Теперь все готово к применению Kismet для аудита беспроводной сети. В нем задаются некоторые настройки интерфейса.* 

# Настройки интерфейса Kismet

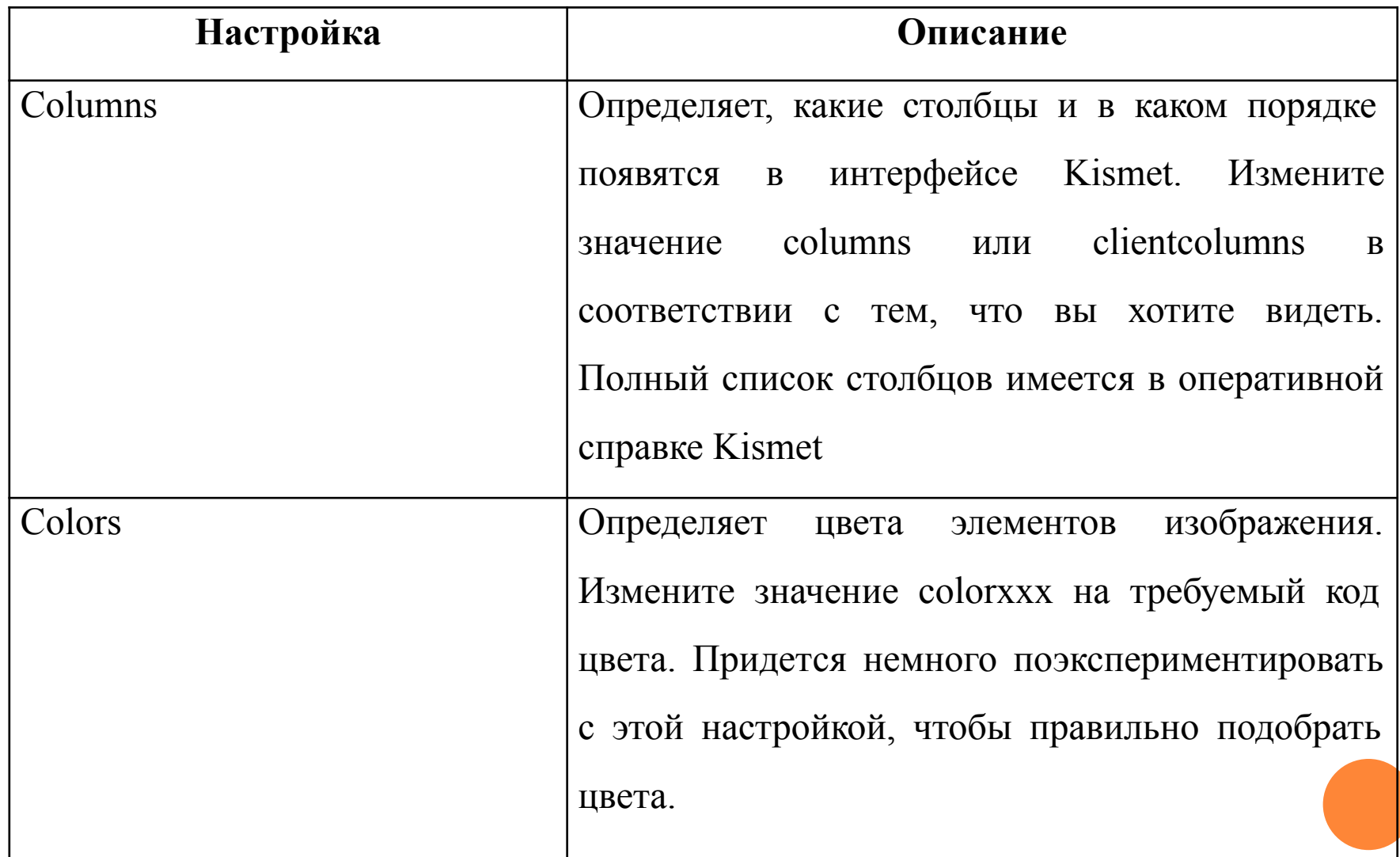

## *Применение Kismet Wireless*

Рис. 1.

### Основной экран Kismet Wireless

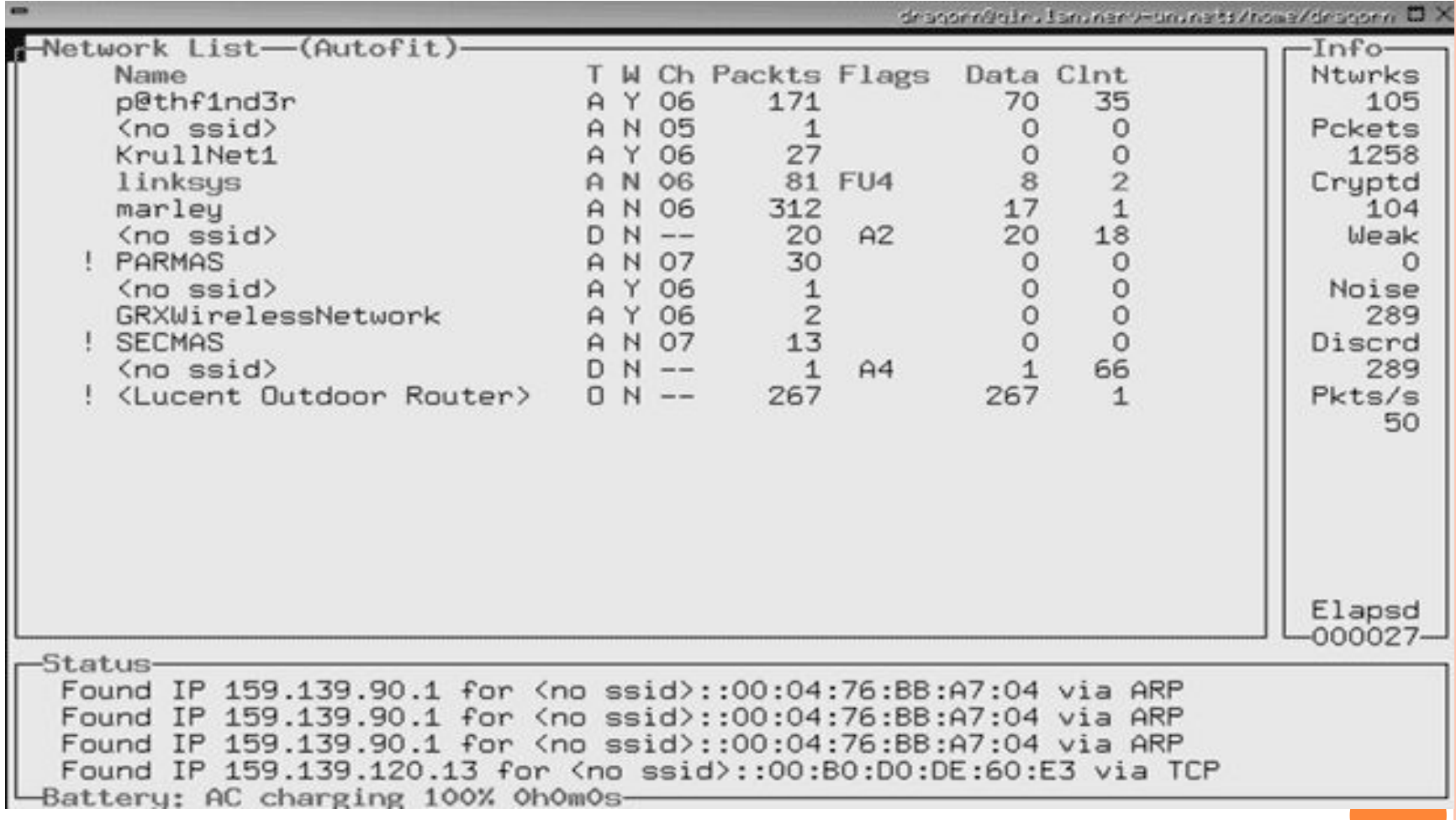

## Клавишные команды Kismet

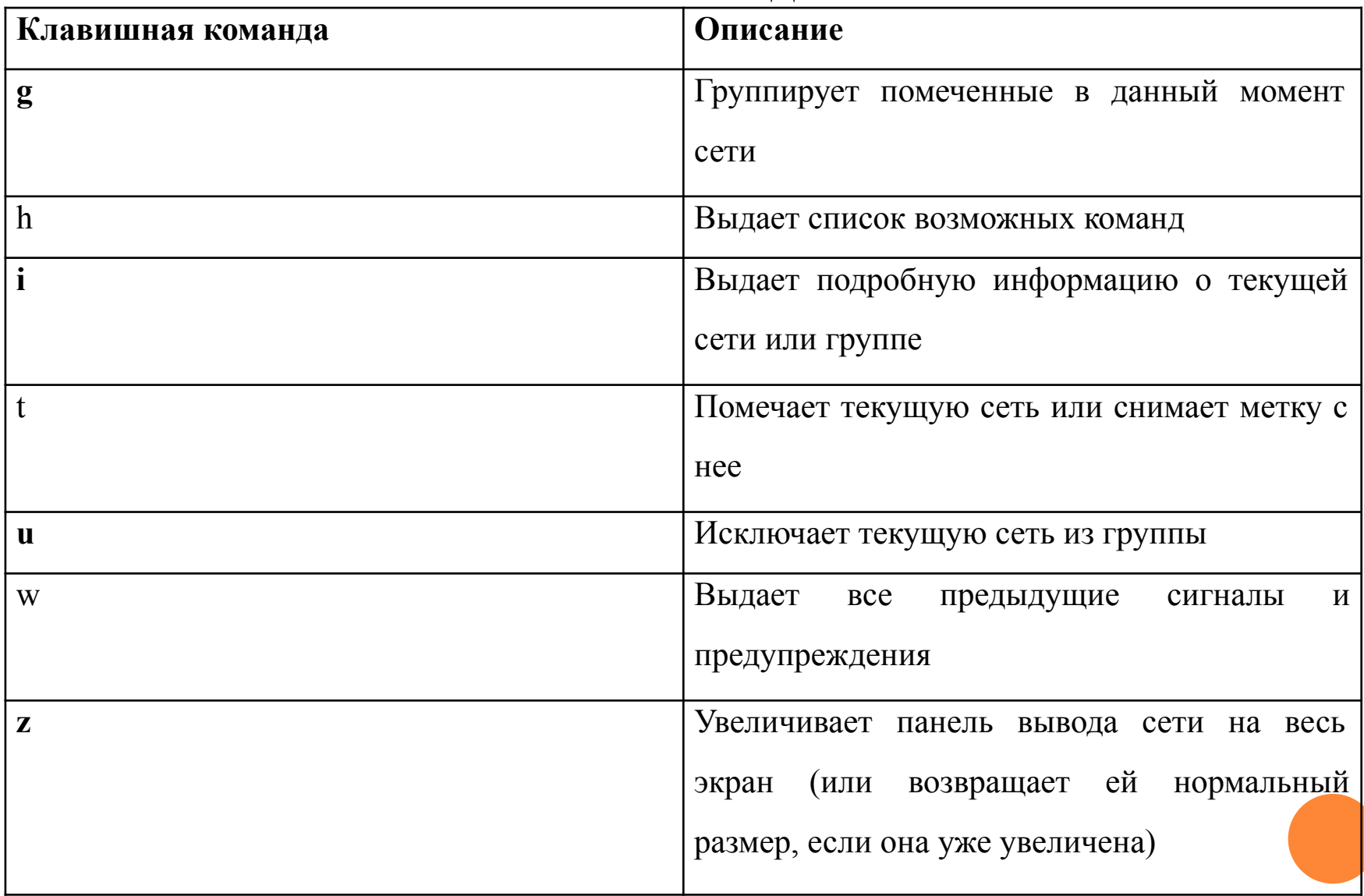

Рис. 2**.**

### Экран Kismet с подробными данными о сети

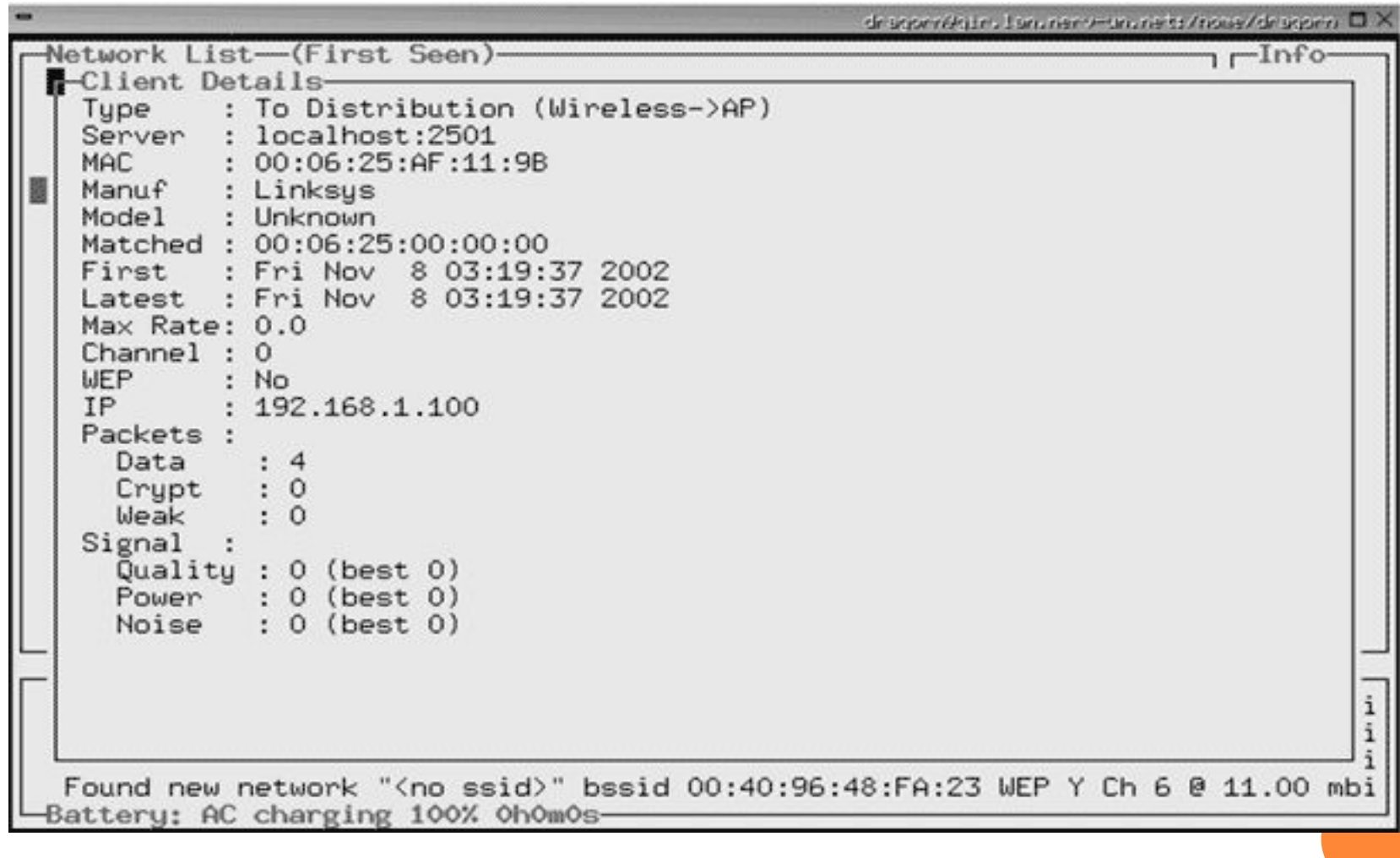

*Для достижения цели курсовой работы, были выполнены следующие задачи:*

*1) изучен принцип работы беспроводной сети; 2) были исследованы виды угроз и их отрицательное воздействие на работу беспроводных сетей; 3) проанализированы средства защиты информации беспроводных сетей от несанкционированного доступа; 4) проанализированы системы отслеживания вторжений и рассмотрена работа одной из них.*